**EDUCATION** 

## **"Top-10 Photoshop-Filter" – Karlskirche**

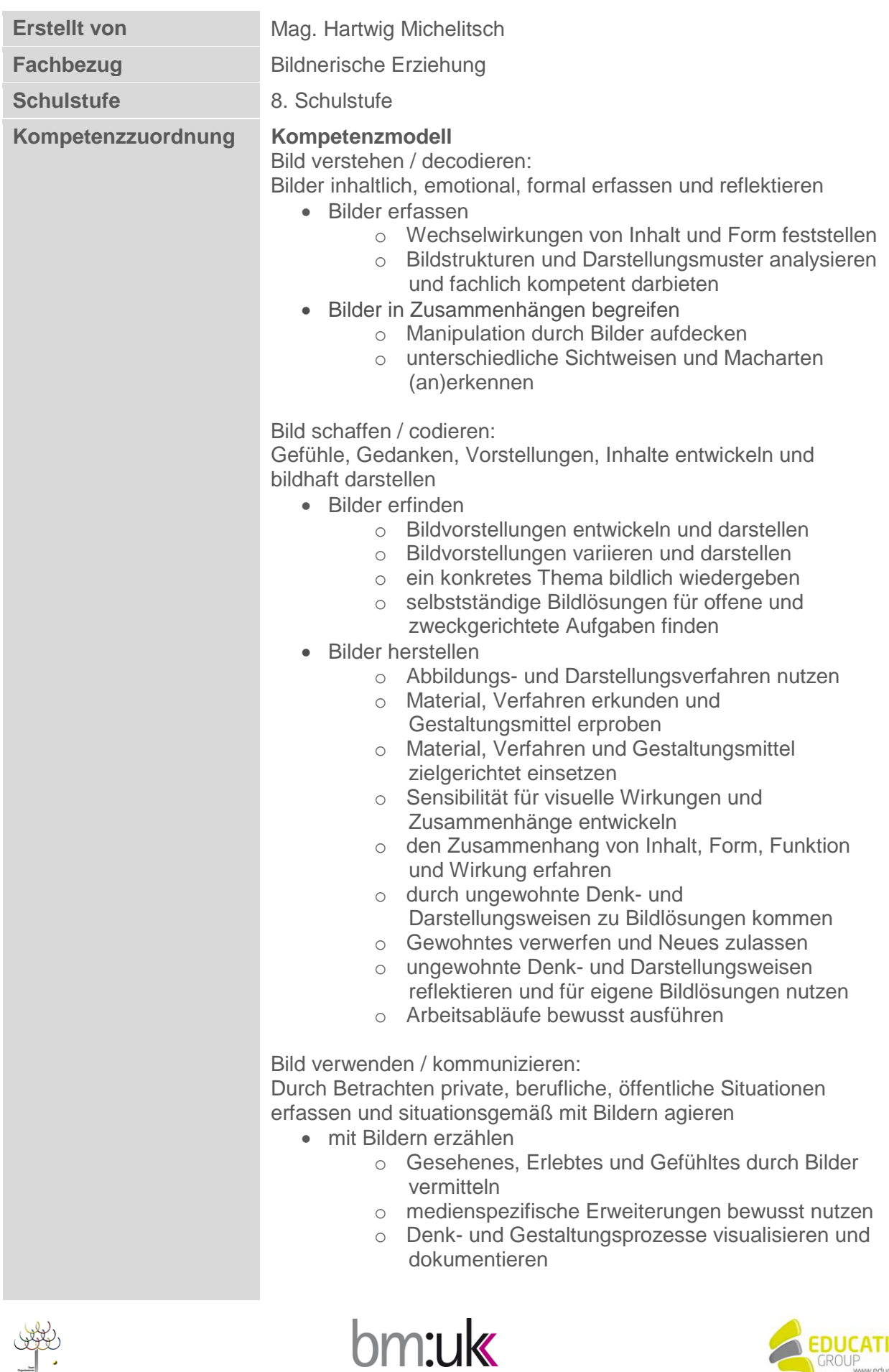

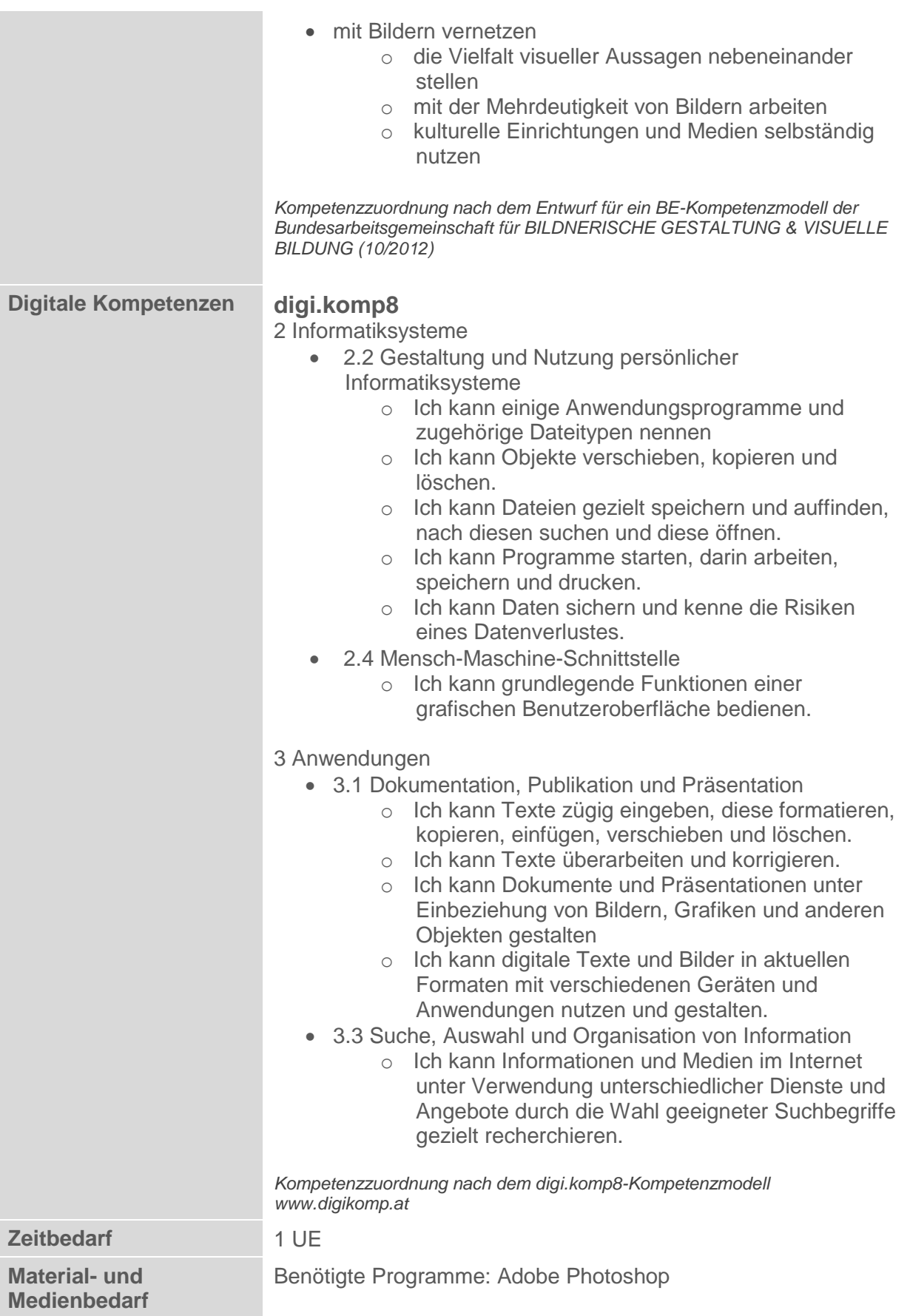

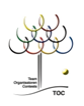

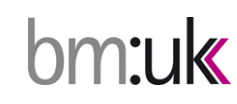

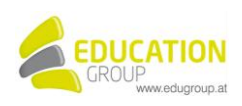

## **"Top-10 Photoshop-Filter" – Karlskirche**

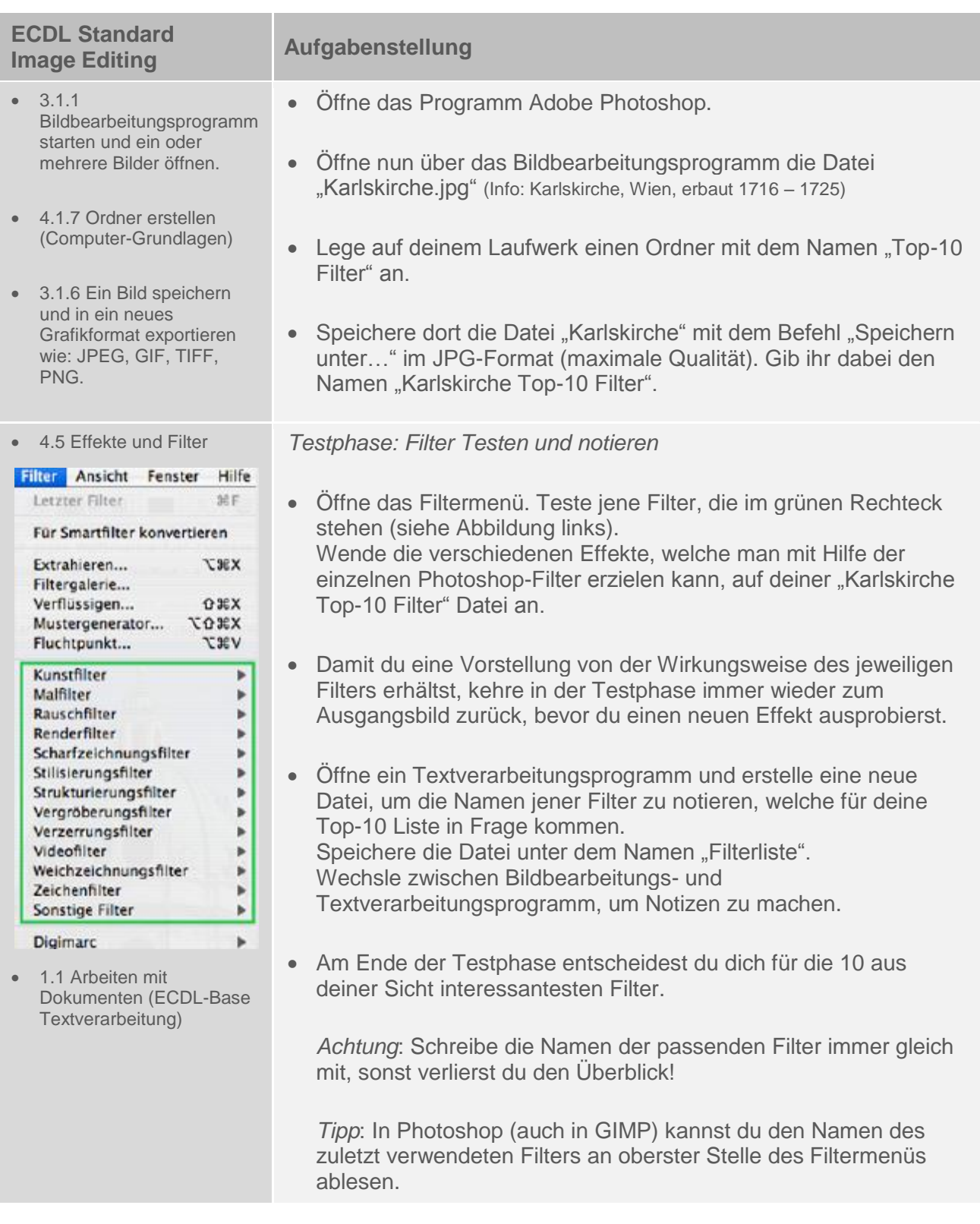

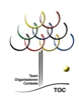

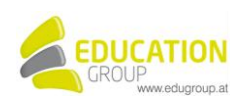

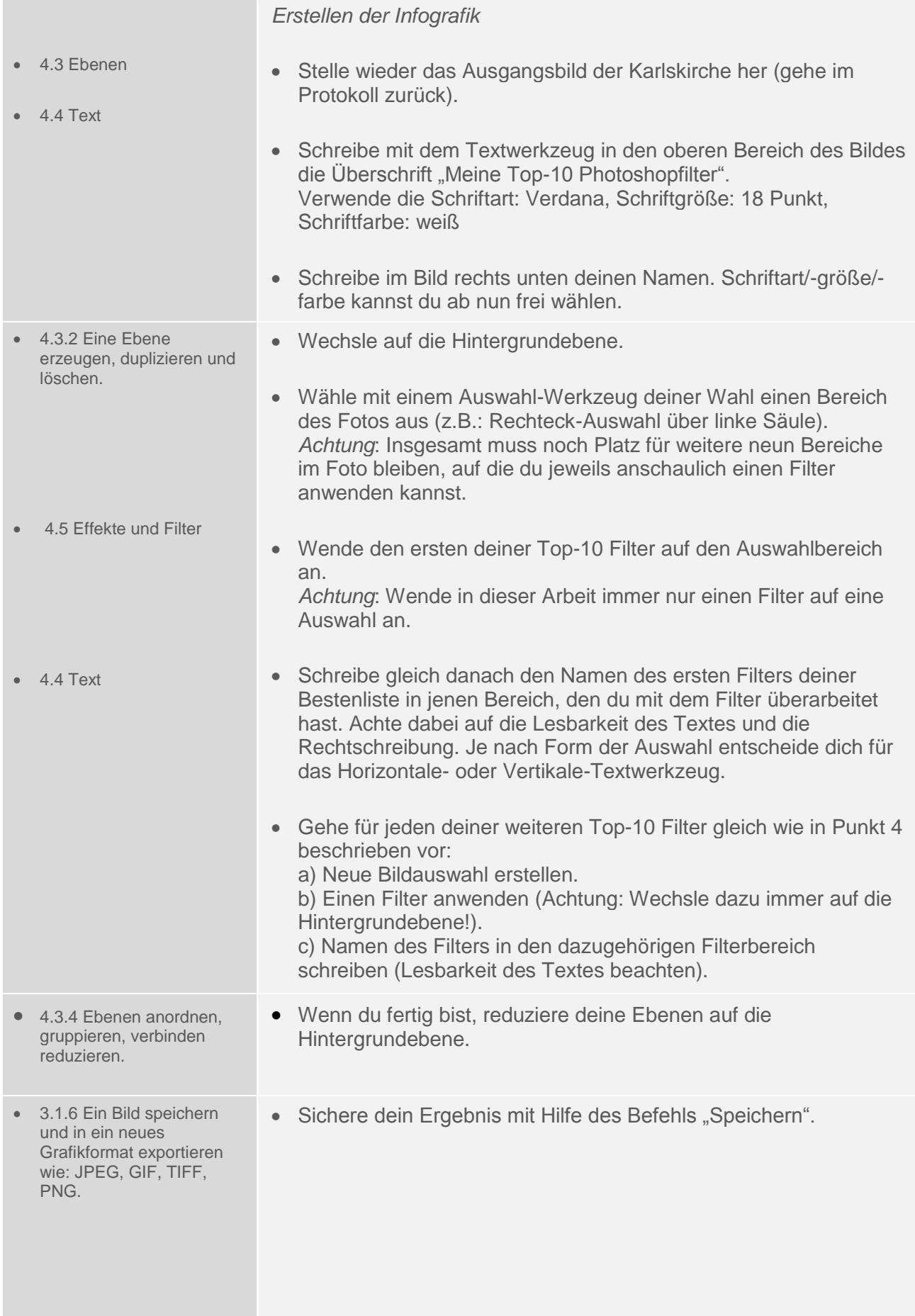

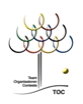

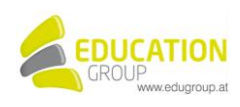

- 2.1.2 Eine URL in die Adressleiste eingeben und die Webseite aufrufen (Online-Grundlagen)
- Öffne mit Hilfe eines Webbrowsers die nachstehende Internet-Adresse (URL): [www.be.schule.at](http://www.be.schule.at/)

Gib dort in das Suchfeld der Schnellsuche den Begriff "Barock" ein und bestätige die Suche. Hier findest du eine Reihe von Links zu jener kunstgeschichtlichen Epoche, in der die Wiener Karlskirche (Karl-Borromäus Kirche) von Johann Bernhard Fischer von Erlach (1716 – 1725) erbaut wurde – dem Barock.

Die KünstlerInnen des Barock liebten Effekte, üppigen Schmuck und Zierrat in ihren Werken. Wahrscheinlich hätten sie auch jene Möglichkeiten geschätzt, die uns heute manche Filter bieten.

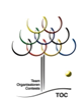

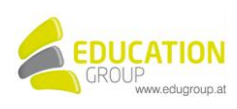

## **"Top-10 Photoshop-Filter" – Karlskirche Lösungsvorschlag**

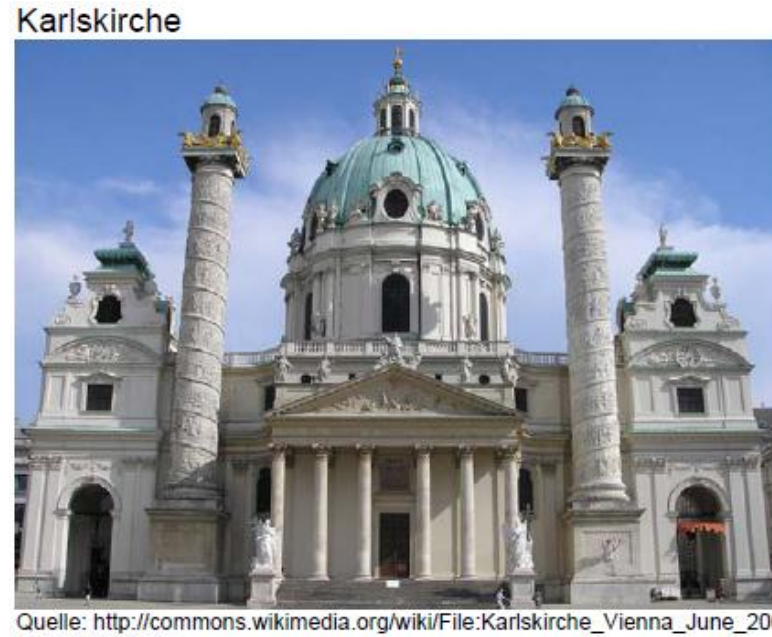

Quelle: http://commons.wikimedia.org/wiki/File:Karlskirche\_Vienna\_June\_2006\_475.jpg Autor: Gryffindor

## Karlskirche Top-10 Filter Beispiel

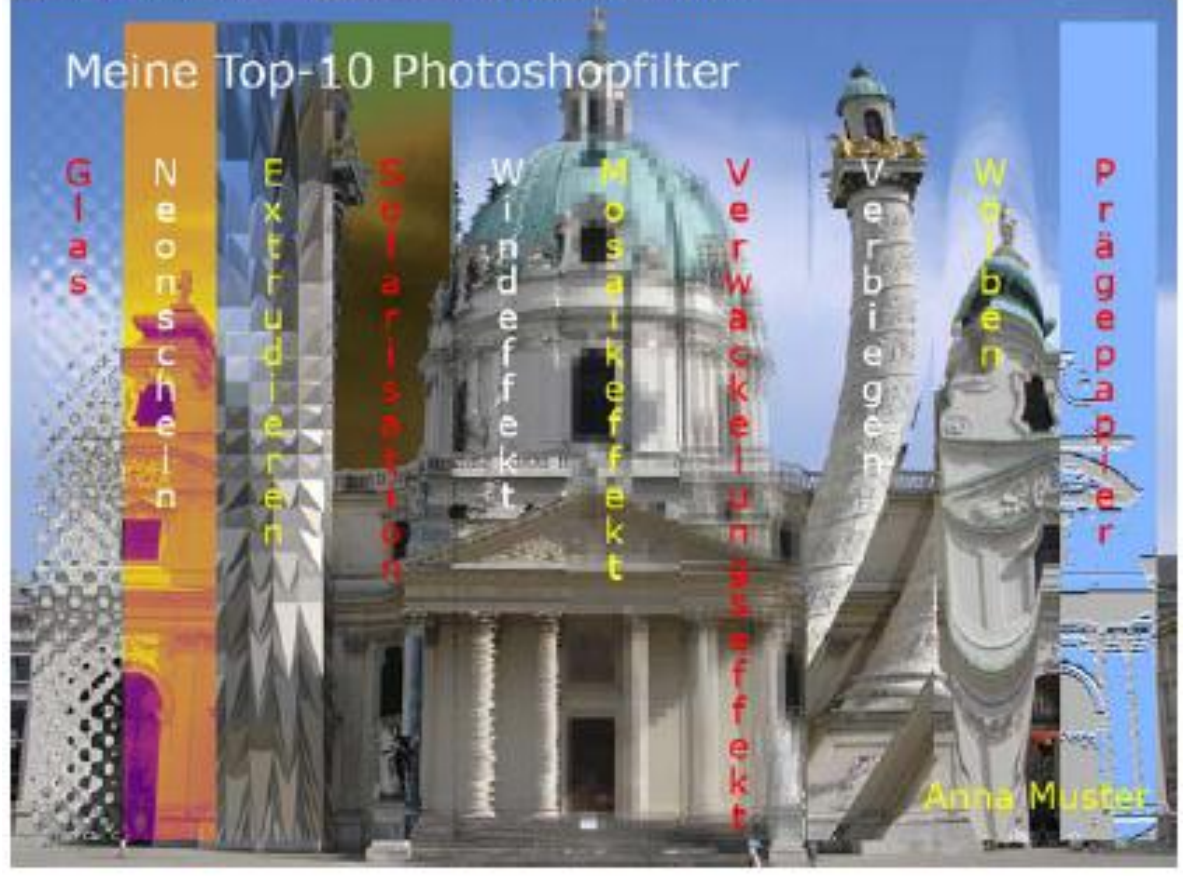

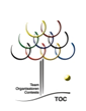

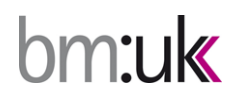

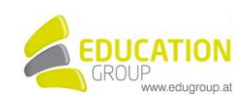